# **Final Project: A Single-Page Photo Gallery**

## *Objective:*

Now that you have made a multi-page "gallery", you are going to build a single-page photo gallery, using the swap-image effect to have thumbnails that display multiple images all on one page. You will be applying all that you have learned thus far, between HTML structure, CSS styling, and image prep to create an attractive gallery page that could be the beginnings of a future portfolio website.

Like in Projects 2 and 3, you will be working to develop your own unique style and look with these pages, and you will be applying what you have learned for how to add content (text and images) to the page. You will also once again be using a Dreamweaver template as the "guts" of the page, but you will need to modify the content and style of this template to *make it your own*!

The design and look of this page **will** be part of your grade, so be creative and produce a goodlooking photo gallery page!

### *What you will do:*

- 1) Come up with a group of your own images (at least NINE) that you will want to share as a single gallery. Remember to properly prepare these images in Photoshop for web display ("Save for Web" option, and make sure they are all the *same size* for the swap-image effect to work properly. Note that you can mix different size images by adding blank space around them that matches your page background.
- 2) Also create thumbnail images for all of your full-size images. These will be the "buttons" through which the main image on your page will be swapped out for a visitor viewing your gallery.
- 3) Your page will need to have **text** on it as well. Have a title for your gallery, introductory text about the images (such as an artist's statement), and information about yourself.
- 4) Create a new, single web page within your personal web account using the Dreamweaver template "1 column fixed, centered, header and footer", and give it the filename "mygallery.html". (This template gives you a nice boxed, centered page, with a header bar at the top, a footer at the bottom, and a content area in the middle.) To this single page, "link" an external CSS document. Although this will only be a single page, from now on it is good practice to work with CSS styles separate from your HTML documents.
- 5) Use the header of this page to give the name to your gallery, either as styled and formatted text (use the <h1> tag), or as a graphic image that includes your gallery name.
- 6) In the content area, create a display area for both a large image and an array of thumbnails (row, column, or "grid"), as well as an area above and/or below for text to go with the gallery. Use CSS to define how both the image and text looks on the page (font-family, font-size, fontweight, font-style, line-height, etc. for text; border, padding, margin, background-color, float, etc. for image).
- 7) In the footer, provide information about yourself as well as a link back to *your* site home page (http://www.pixelweavers.net/*yourname)*.

#### *Requirements:*

• At **least** 20 images. Nine (or more) of these images will be the "gallery" images, with another nine as thumbnails for those larger images. Two of these images MUST be something you created in Photoshop for your web page (a background image?, a "banner" image for the header?, a logo or other graphic to represent your work?). The gallery images (in the content area) need to be appropriately placed and formatted to allow for easy navigation by the user as they point at the thumbnails in order to view the full-size images.

- You MUST style the text with CSS to give it a look appropriate to your page (see #6 above).
- At **least** 1 link (back to your home page, as noted in #7 above.
- Appropriate and intentional design scheme that is *different* than what Dreamweaver gives you by default with its template. Some things to consider changing:
	- o Background: note that you can have separate backgrounds for *every* element on the page ("body", ".container", ".header", ".footer", ".content"). Currently, these only have background-colors assigned, but you could also add a background-image to any of these.
	- $\circ$  Size and spacing: make the ".container" wider or narrower?, make the header/footer taller/shorter?, change the padding and margin within any of these elements?
	- $\circ$  Look of images: as noted above, think about how you could style your images to be more creative within your design and to better fit your layout.
- Your page **must** be titled!! And all files (html document and images) **must** use the appropriate file-naming conventions for the web.

## *What to turn in:*

• The page you create (mygallery.html) will be uploaded to your personal web site for this class, as well as any images used on the pages and the external style sheet. I will be grading from the website, so be sure everything is there and shows up properly "live" on the web! *And make sure all of your "swap" properties are working, and your gallery images display correctly!*

### *Scoring:*

This Assignment includes *both* technical elements and design elements. Look at all of the **requirements** above – satisfactorily completing these will comprise **one-third** of your score. The other **two-thirds** will come from your creativity, good use of skills learned, and the overall interest and usability of the page that you create. Remember, **spelling counts**! Use Dreamweaver's spellchecker or have a friend proofread your page.

# *Grading rubric:*

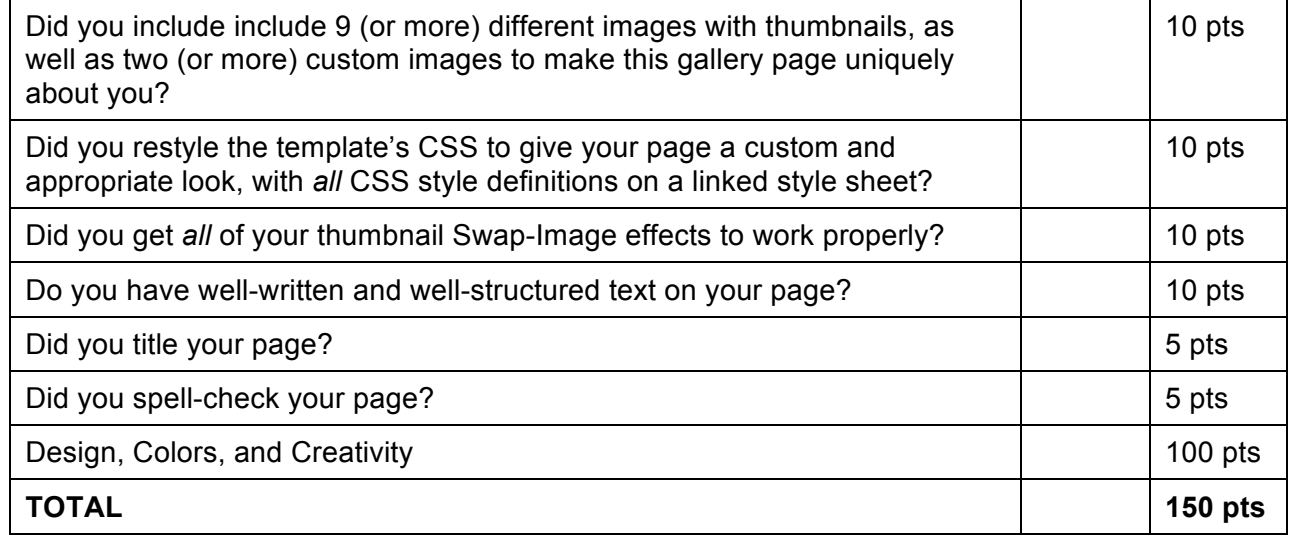

*DUE DATE: at the beginning of class on 21 March (Week 11)*